# Configurazione del trasferimento di chiamata tramite Softkey e Starcode sul Cisco serie SPA300 IP Phone

# **Obiettivo**

La funzione di inoltro di chiamata consente all'utente di inoltrare tutte le chiamate a un singolo numero, inoltrare le chiamate quando il telefono è occupato o quando non riceve risposta.

Questo documento spiega come attivare o disattivare la funzione di inoltro di chiamata sui Cisco serie SPA300 IP Phone.

## Dispositivi interessati

·SPA301 IP Phone · SPA303 IP Phone

## Configurazione inoltro di chiamata

#### Configurazione tramite Softkey

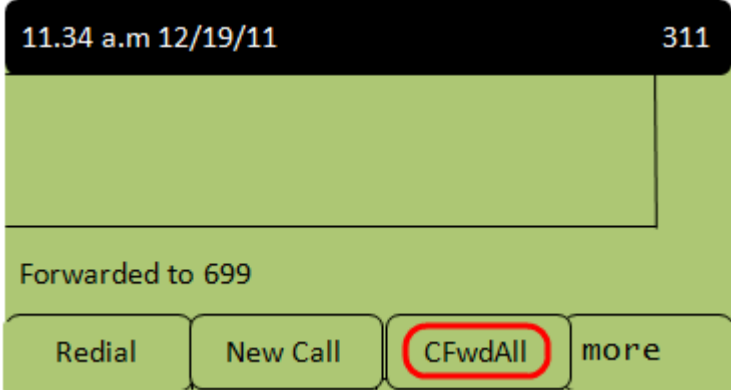

Passaggio 1. Premere il tasto softkey CFwdAll. Immettere il numero a cui inoltrare le chiamate in arrivo.

Nota: L'utente può utilizzare un numero di casella vocale, un'altra estensione o un numero esterno a cui inoltrare le chiamate.

Passaggio 2. Per interrompere l'inoltro di chiamata, premere nuovamente il tasto softkey CFwdAll.

#### Configurazione tramite codice a stella per l'inoltro di tutte le chiamate

Passaggio 1. Comporre \*72 e immettere il numero a cui inoltrare le chiamate.

Passaggio 2. Per disattivare l'inoltro di chiamata, immettere \*73.

#### Configurazione tramite codice a stella per l'inoltro delle chiamate quando il telefono IP è occupato

Passaggio 1. Per attivare l'inoltro di chiamata quando il telefono è occupato, comporre \*90 e immettere il numero a cui inoltrare le chiamate.

Passaggio 2. Per disattivare l'inoltro di chiamata quando il telefono è occupato, immettere \*91.

#### Configurazione tramite codice a stella per l'inoltro delle chiamate quando il telefono IP non riceve risposta

Passaggio 1. Per attivare l'inoltro di chiamata quando il telefono non riceve risposta, comporre \*92 e quindi immettere il numero a cui inoltrare le chiamate.

Passaggio 2. Per disattivare l'inoltro di chiamata quando il telefono non riceve risposta, immettere \*93.